# Applying Hot Fix 4 for Sage CRM SalesLogix Version 7.0.1

Version 7.0.1.4

Developed by Sage CRM SalesLogix Technical Publications

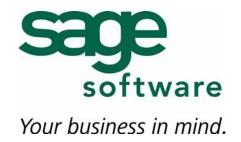

## Applying Hot Fix 4 for Sage CRM SalesLogix Version 7.0.1

| Documentation<br>Comments | This documentation was developed by Sage CRM SalesLogix Technical Publications.<br>For content revisions, questions, or comments, contact the SalesLogix writers at<br>saleslogix.techpubs@sage.com.                                                                                                    |
|---------------------------|----------------------------------------------------------------------------------------------------|
| Copyright                 | Copyright © 1997-2007, Sage Software, Inc. All Rights Reserved.<br>This product and related documentation are protected by copyright and are<br>distributed under licenses restricting their use, copying, distribution, and<br>decompilation. No part of this product or related documentation may be reproduced<br>in any form by any means without prior written authorization of Sage Software and its<br>licensors, if any.                                                                                                    |
| Version                   | Version 7.0.1.4<br>September 2007                                                                                                    |
| Trademarks                | SalesLogix is a registered trademark of Sage Software, Inc.<br>Other product names may be trademarks or registered trademarks of their respective<br>companies and are hereby acknowledged.                                                                                                    |
| Disclaimer                | Sage Software has thoroughly reviewed this manual. All statements, technical information, and recommendations in this manual and in any guides or related documents are believed reliable, but the accuracy and completeness thereof are not guaranteed or warranted, and they are not intended to be, nor should they be understood to be, representations or warranties concerning the products described. Sage Software assumes no responsibility or liability for errors or inaccuracies with respect to this publication or usage of information. Further, Sage Software reserves the right to make changes to the information described in this manual at any time without notice and without obligation to notify any person of such changes. |
| Technical<br>Support      | Technical Support is available to customers with support contracts directly from Sage<br>Software and to Certified Business Partners. Calls are answered during business<br>hours, Monday through Friday, excluding holidays. Current contact information is<br>available on the SalesLogix Web site. Customers with a valid technical support<br>contract and a Web access code can request technical support electronically on the<br>SalesLogix SupportOnline/Sage Software Online Support and Services Web site.<br>SalesLogix Web site www.saleslogix.com                                                                                                    |
|                           | SalesLogix SupportOnline/Sage Software Online Support and Services Web site http://www.sagesoftwareonline.com                                                                                                    |
|                           | Revisions to this book are posted on the SalesLogix SupportOnline/Sage Software Online Support and Services Web site. Check this site regularly for current SalesLogix product documentation.                                                                                                    |

## Applying Hot Fix 4 for Sage CRM SalesLogix Version 7.0.1

This hot fix addresses the following issues:

| Defect Number | Description                                                                                                    |
|---------------|----------------------------------------------------------------------------------------------------|
| 1-50859       | Word crashes when using the Send to Mail Recipient (as Attachment) option with SalesLogix version 7.0.1.                         |
| 1-53428       | A message requesting an installation of SalesLogix displays when using the Send To E-mail feature from Microsoft Word and Excel. |

This hot fix requires version 7.0.1. Do not install this hot fix on any SalesLogix version other than 7.0.1. Contact your support representative or go to http://www.sagesoftwareonline.com to obtain the hot fix.

#### **File Information**

| File Name        | File Contents |
|------------------|---------------|
| SLX_v701_HF4.zip | slxab32.dll   |

### **Applying the Hot Fix**

Apply the hot fix to all SalesLogix Client computers.

#### To apply the hot fix

- 1. Close Microsoft Outlook and all SalesLogix applications on the computer to which you are applying the hot fix.
- 2. Extract the contents of the SLX\_v701\_HF4.zip file to a temporary folder.
- 3. Navigate to the folder where you extracted the hot fix files and double-click **SLX\_v701\_HF4.exe**.
- 4. On the SalesLogix v7.0.1 Hot Fix 4 screen, select your installation method:
  - **Install the SalesLogix Hot Fix** extracts the hot fix files to a temporary folder and removes the files once the installation is complete.
  - **Extract and Install the SalesLogix Hot Fix** extracts the hot fix files to a location you specify. The files are not removed once the installation is complete. If you choose this option, select a location where you want to store the hot fix files.
- 5. Click Next.

6. On the **Welcome** screen, click **Install**.

The Update Network Images button is available on the Welcome screen. If you created automated installations of the SalesLogix Client, you can upgrade the installations to hot fix 4 using this option (you must browse to the .msi file and click Update).

Automated installations can be used to install the SalesLogix Client for new users. When updated using this method, the automated installation contains the initial version of the SalesLogix Client and all service packs and hot fixes that have been applied to your system.

7. On the **Completed** screen, click **Finish**.